Microcomputing, Jan. 1979, Juinstructor, Pete Stark, is on "sab ...  $\rho$  22 26.

Sel previous orticle p 88

**b,11,cal" this month, so we 're present·**  ing a couple ol articles by Pete *,n* lieu of Klassroom No. 16, which will an $pear next month - Editors$ 

I

j

•l

,:•

 $0100 - 0510$ 70100 T"o103

OUTPUT TO CRT<br>A 04C9 TO CE BOIC

## SAVE TO THEE An Editor for **the set of the set of the set of the set of the set of the set of the set of the set of the set of the set of the set of the set of the set of the set of the set of the set of the set of the set 6800 BASIC Programs**

---------------------------------------------------'1j This is one of the most significant and useful pieces of software owners of SWTP systems  $\parallel$ will see in quite some time (especially those who do a lot of programming in BASIC).

*JI L* 1,

6800 system, and a large computer such as an IBM 370 or PDP-10, the small-computer BASIC systems are remarkably capable in comparison. There has been a tremendous Improvement in the last year or so in the power of microcomputer BASICs, Including even various formatted outputs and cas-

Peter A. Stark sette and disk routines. But PO Box 209 PO Box 209 there is one area in which the Mt. Kisco NY 10549 big-computer BASIC systems outshine the small-the facility to edit the BASIC source pro-**Considering the difference** gram easily and quickly. Here<br>computer such as the SWTP system that help with the editare two programs for the SWTP system that help with the editing job.

> The two programs are called . BASEDIT and BASLIST. There are overlapping areas between the two; they could probably have been combined into one larger program, but I chose to separate them because I could not assemble them together in my 16K system.

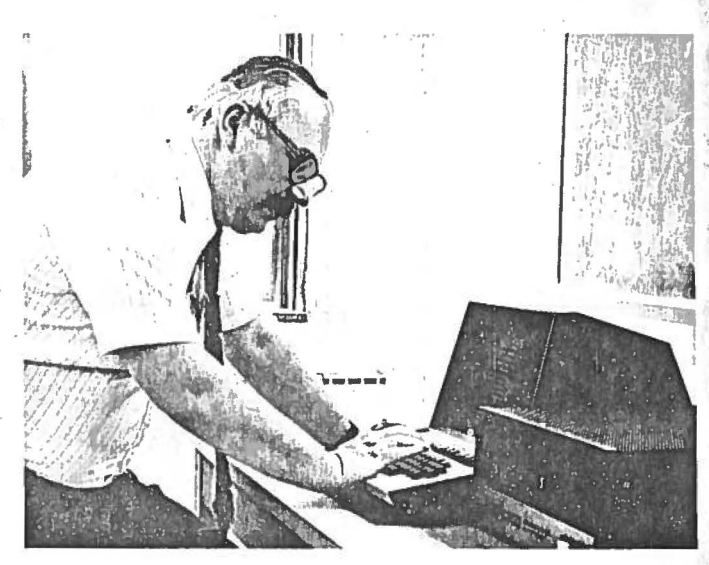

Program 1. BASEDIT program.

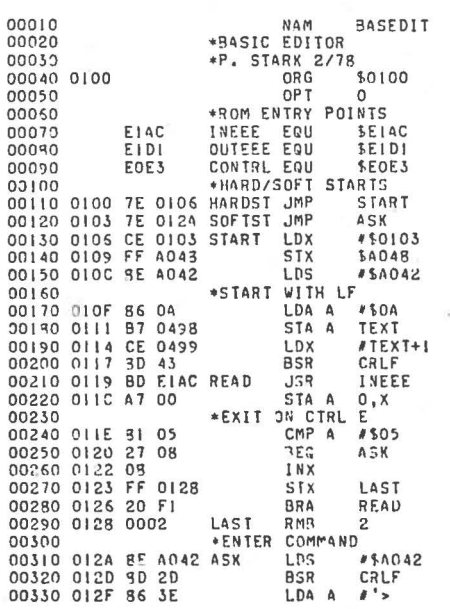

Pete Stark . . . hard at it.

eoth programs take as their input a cassette tape of the BASIC source program In the format produced by Version 2.0 (and possibly later versions) of the SWTP BK BASIC. BASEDIT allows editing of the program and then produces a new cassette (or listing) In the same format, so that the program can be fed back into the BASIC Interpreter. BASLIST reads a tape and produces a neatly formatted listing separated into pages, each of which is numbered and has an optional program title.

## **The BASEDIT Program**

BASEDIT **Is a** machine-Ian-

guage program that lies in locations 0100 through 0497 hex, and uses the rest of memory, from location 0498 hex up through the limit of **RAM,** to store the BASIC source program to be edited. It has a starting address of 0100 hex, and a 0103 soft-start address that allows BASEDIT to be restarted without erasing the **BASIC** program from memory.

When BASEDIT Is started at the hard-start address of 0100, It Immediately goes Into Its read mode, where all characters entered from the keyboard or tape are stored Into memory In the text buffer. Normally, you would start BASEDIT at 0100,

??

either by loading A048 with 0100 and then typing G with MIKBUG, or typing J 0100 for SWTBUG. BASEDIT then does a carriage return and waits for text. At this point, you should switch to cassette input, and load a standard BASIC program exactly as It was recorded by the BASIC interpreter with Its SAVE command.

BASIC programs In this format consist of a chain of 00 (Null) codes, a set of BASIC statement lines, an end code using a 03 code (ETX or Ctrl-C) and another string of 00 (Null) codes. Each line, consisting of 02 (STX or Ctrl-B), a four-digit line number, one space and the BASIC source text, is output by the interpreter In line-number order. This is the format BASEDIT needs.

When the source program is finished reading, turn off the cassette and switch back to keyboard Input, and enter a Ctrl-E from the keyboard (hex 05) to signify the end of the program. BASEDIT then goes into the command mode, prints  $a >$ and waits for a command.

There are five possible edit· Ing commands; each is a single letter (E, P, F, R or S) possibly followed by one or two arguments.

1. E. Typing an E (Exit) returns control to MIKBUG or SWTBUG. BASEDIT leaves an address of 0103 in A048 and A049, so the program can be restarted either by typing G or J 0103. Either way, the program being edited will remain. If a new program is to be entered, then BASEDIT should be restarted at 0100.

:a· ex, ,ry, up to 1ro- :1rt· da hat ted >rO·

 $\ddot{\phantom{a}}$ 

門長部領

 $\frac{1}{\sqrt{2}}\sum_{i=1}^{n}a_{i}^{2}b_{i}^{2}$ 

寿 **B** 

j at  $\frac{100}{1}$ rac· ,ard 1ory you 100,

2. P. Typing the P command (for Print) outputs the BASIC text as it has been stored or modified. The output begins as soon as the P is entered, with· out any intervening delays; It is assumed that the null characters read in from the source tape will provide the necessary delays before and after the text.

The P command can be used to simply print out the program, or, If the cassette recorder is on, then the program will be written to cassette in a format suitable for reading into the BASIC system with the LOAD command. To stop output In the middle of the program, simply press the reset button on the computer's front panel, and then restart from location 0103.

3. F. Typing the letter F (for Find), followed by a string of up to 40 characters, will print out all lines in the text that contain that string. The string must be preceded and followed by a delimiter character, which may be any character on the keyboard except for a. carriage return (CR) or any character that appears in the string itself.

For example, the command F .PRINT. prints out all lines that contain the string PRINT; In this case the delimiter Is a period. Since any character can be a delimiter, typing F XGOTOX prints out all lines that contain the string GOTO; In this case an X Is the delimiter.

The Find command can also be used to print out specific lines or sections of the BASIC program being edited. Since each line of the BASIC program starts with a Ctrl-B character, followed by a four-digit line number, this can be part of the string to be found.

For instance, entering the command F 'b0140' (where b stands for Ctrl-B) prints out only line 0140 of the source program. Or, the command F 'b05' prints out all lines whose line numbers start with 05, that is, lines 0500 through 0599. This Is, of course, most useful if the keyboard can generate the Ctrl-B code; if not, then more lines will be printed. For instance, the command F '0140' prints out not only line number 0140, but also all other lines which contain the string 0140.

4. *R.* The command R stands for Replace, and It allows any string to be replaced by another string throughout the program. The format for the R command is: R, a delimiter, the first (old) string, the same delimiter, the second (new) string and the same delimiter again. The delimiter follows the same rules as In the F command, and the two strings together may not exceed 40 characters. The two strings need not be the same length; the second string

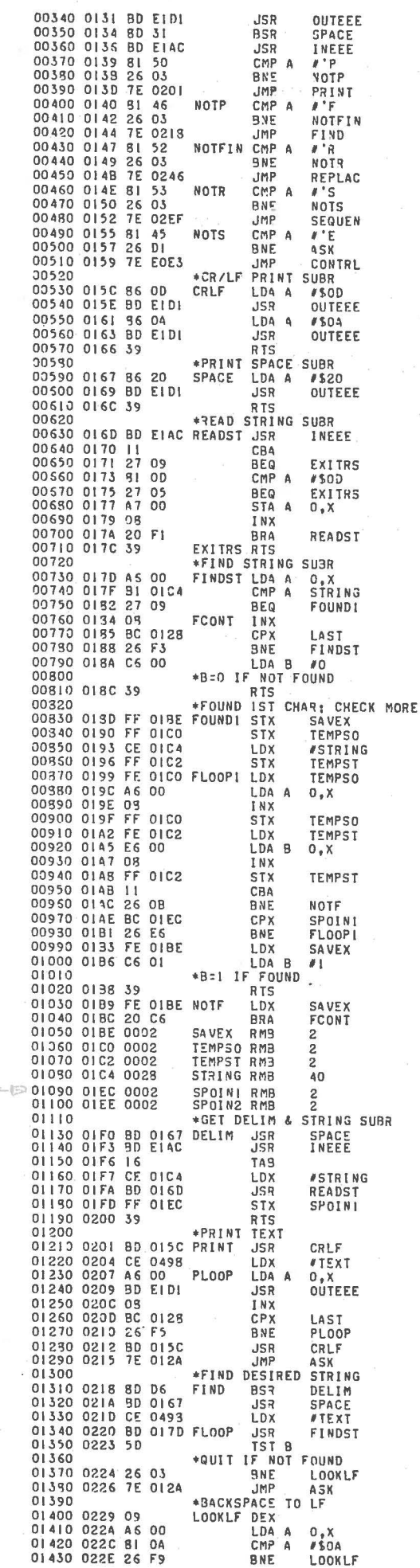

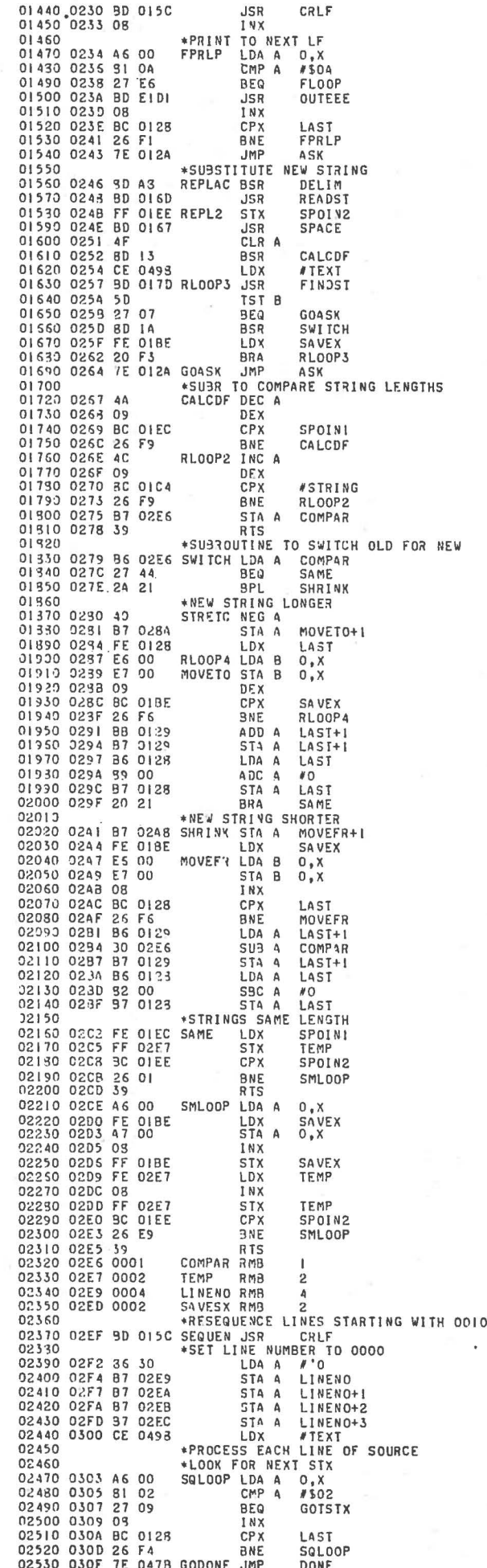

may even be what is often called "the null string"-that is, it need not exist. In this case, the first string is simply deleted wherever it occurs.

For example, typing R.THEN .GO TO. simply replaces all occurrences of THEN with the words GO TO. If the old and new strings are the same length, then the replacement, even for long programs, is almost instantaneous; If they are different lengths, then it takes a bit longer. For example, the command R .THEN.. removes all THENs and closes up the empty spaces. If there are many occurrences of THEN. then it may take a few seconds for the job to be complete.

The Replace command is very useful for changing messy ' BASIC programs into neat ones; I have used it often to straighten up programs for publication. For instance, the **BASIC** statement

1000 IFA =  $2GOTO30$ is perfectly acceptable, but difficult to read. It can be changed to

1000 IF A =  $2$  GO TO 30 for better appearance.

In a program that has many such statements, it is a simple matter to fix them all with the R command. For example, the following sequence of commands unpacks the GOTO and inserts spaces before and after each.

R.GOTO.GOTO.

- R. GO TO. GO TO.
- R.GO TO.GO TO.

The first command inserts extra spaces as shown. Just in case some GOTOs already had spaces before or after them and now have two spaces, the last two commands replace any occurrence of GO TO with two spaces either before or after it with just one space. A similar set of commands provides spaces around the IF and equal signs.

Another use for the R command is to change variable names. For example, if the variable N9 is to be replaced by N, use the command F.N9.N.

The F command is extremely powerful, but it does require a bit of care. For example, the total length of the old plus the new string must be 40 characters or less. If a very long string is to be replaced by another long string, it may sometimes be necessary to first replace the old string with a dummy string such as (), and then replace the string () with the new string. Of course, the F command should first be used to check that the string () did not exist in the original program, or else the result may not be exactly what you wanted!

5. S. The most powerful (and most difficult) command to implement is the S, or Sequence. command. The S command resequences all line numbers of the program to start with the number 0010 and increment in steps of 10.

The Sequence command not only changes the line number of each line, but it also corrects all references to line numbers in the program itself. All IF, GO TO, GOSUB and ON . . . GO TO statements are updated to refer to the new line numbers. Thus. the modified program will run after resequencing. (The Scommand is pretty smart, but there are two things it will not catch. A reference to a line number in a REMark statement may not be updated correctly, and a line reference inside a PRINT-as In PRINT "NOW EXECUTING LINE 100"-will also not be changed.)

The most common use for the S command is to renumber a program that has been extensively modified to open up the line numbers for further modification. It can also be used by "neatniks" (like me) who want people to think their programs were written right the first time and did not need any additions or deletions! The Sequence command was the main reason for my writing BASEDIT; all other functions are simply byproducts. Sequence uses F for finding references in the program to line numbers being changed, and then uses R to change them.

Fig. 1 shows a simple example of using BASEDIT to edit a program. Assuming that a BASIC program has been read from a cassette, we start by printing it with the P command.

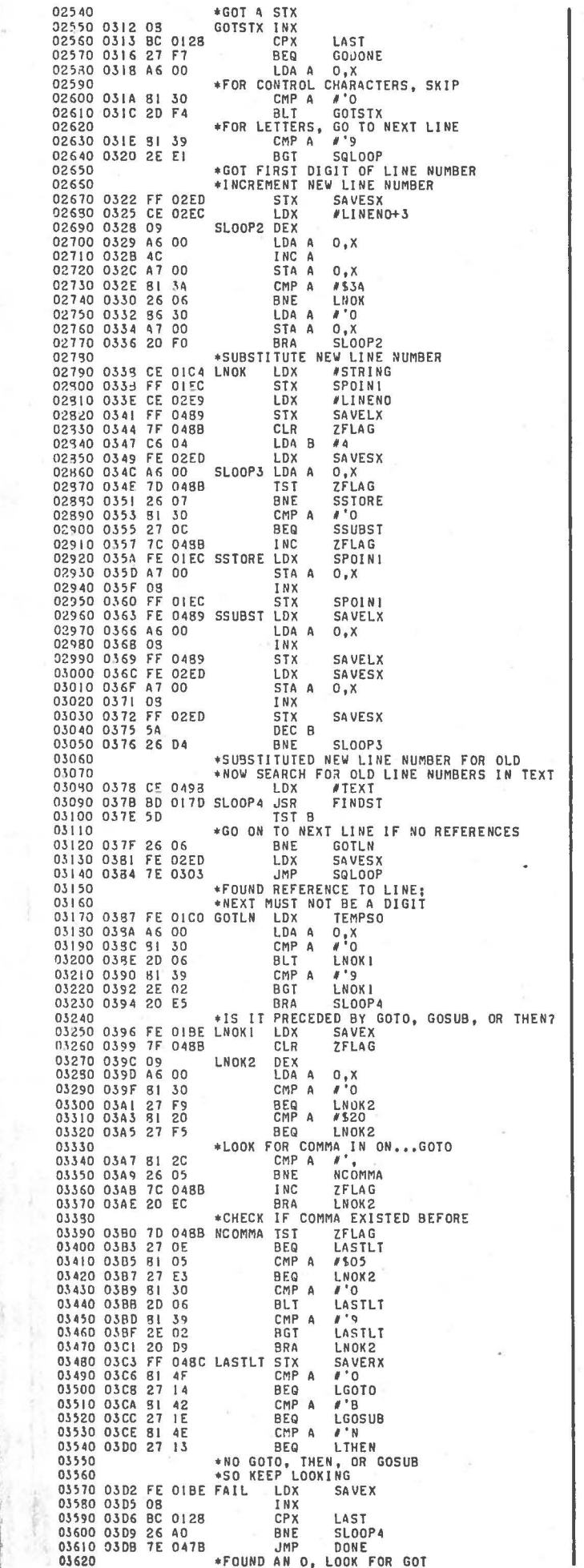

r

 $\mathbf{d}$ 

 $\mathbf{I}$ 

٠.

٠,

Σf

e

 $\overline{\mathsf{n}}$ 

 $\mathsf{d}$ 

er

ts

rs

iO

Ō.

'nη

JS,

un  $m-$ 

 $356$ ch. ∴in **not** 

ine

 $-as$  $NG$ be

for

iber

ten-

the

difi-

d by

vant

ams

time

ions

ance

ason

 $; all$ 

y by-

F for

probeing

R to

edit a

iat a

i read

art by

nand.

 $3x$ 

#GOTSTR+3<br>LOOKGO \*FOUND AN N. 03650 LOOK FOR THE LDX ATHENSIT-3<br>
US BRA LOOKGO<br>
19710 OSEC C6 04 LOOSUB 1 BRA LOOKGO<br>
03720 OSEC C6 04 LOOSUB 1 BRA 2008 VER GOSU<br>
03730 OSFA FE 0489 LOOKGO STX SAVELX<br>
03750 OSFA FE 0480 LOOKGO STX SAVELX<br>
03750 OSFA PE 0480 CONGO STX SAV 03670 03E5 C6 03 SLOOPS DEX<br>SIX<br>SIX 03770 03FB A600<br>03780 03FD 8120<br>03790 03FF 27 F6<br>03800 0401 FE 0489 LDA A  $0, x$ <br> $8, 20$ CMP A **BEQ** SLOOP5 LDX **SAVELX** 03310 0404 09<br>03320 0405 FF 0489<br>03830 0408 A1 00 DEX STX<br>CMP A **SAVELX**  $0, X$ <br>FAIL 03840 0404 26 C6<br>03850 040C FE 048C **BNE**<br>LDX **SAVERX** 03360 040F 5A<br>03870 0410 26 E5 DEC B SLOOP5 BNE \*DEFINITELY FOUND GOTO, GOSUB, OR THEN<br>\*PUT OS AND NEW LINE NUMBER IN 'STRING'<br>LDA A #SOSN 03880 03890 03390<br>03910 0412 FE 01EC<br>03910 0415 86 05<br>03930 0417 47 00<br>03930 0419 08<br>03940 0414 FF 01EE  $0, x$ STA A INX **STX SPOIN2** SIA STORES AT START<br>SLOOPS LDA A 0,X<br>SLOOPS LDA A 0,X<br>CMP A #10 03950 03960 041D CE 02E9 **VLINENO** 03970 0420 A6 00<br>03980 0422 81 30 03990 0424 26 03<br>04000 0426 08 BNE SLOOP7 INX 04000 0424 06 **BRA** SLOOP6 \*GOT FIRST NONZERO DIGIT 04020<br>
040400 0429 FF 0489 SLOOP7 STX<br>
040400 042C A6 00<br>
04050 042E FE OIEE<br>
04050 0431 A7 00<br>
04050 0431 A7 00<br>
51A1 A7 00 04020 SAVELX SIX<br>LDA A 0,X<br>LDX SPOIN2 STA A<br>INX  $0, X$ 04030 0431 NY 00<br>04080 0434 FF 01EE<br>04090 0437 FE 0489 STX<br>LDX SPOIN2 **SAVELX** 04100 043A 08<br>04110 043B 8C 02ED  $T$ <sub>NX</sub> #LINENO+4 04120 0435 26 E9<br>
04120 0435 26 E9<br>
04140<br>
04140<br>
04140<br>
04150 0440 FE OIEE<br>
0150 0443 4F<br>
04150 0443 4F<br>
04150 0443 4F<br>
0150 0443 4F<br>
0150 0443 4F<br>
0150 0443 4F<br>
0150 0443 4F<br>
0150 0443 4F<br>
0150 0443 4F<br>
0150 0443 4F<br>
015 04170 0444 BD 0267<br>
041130<br>
041130<br>
0447 BD 0279<br>
04200<br>
04200<br>
04220<br>
04220<br>
04220<br>
04220<br>
04220<br>
04220<br>
04220<br>
04220<br>
04220<br>
04220<br>
04220<br>
04220<br>
04220<br>
04220<br>
04220<br>
04220<br>
04220<br>
04220<br>
04220<br>
04220 04230 \*WAS BEFORE CURRENT LINE 04230<br>
04240 0444 F6 02E6<br>
04250 0440 26 03<br>
04250 0446 F6 02E6<br>
04250 0446 7E 03D2 GOFAIL JMP FAIL<br>
04270<br>
04290 0452 B6 02ED CMECKI LDA A SAVES<br>
04290 0458 27 04<br>
04300 0458 27 04<br>
04300 0458 27 04<br>
04300 0458 27 04<br>
043 04320 0452 047 22 FT PTA<br>
04330 0452 96 02EE CHECK2 LDA A S<br>
04340 0461 91 019F CMP A S<br>
04340 0464 29 E9 PTA G<br>
04350 0464 29 E9 PTATE LDX<br>
04370 0466 FE 02ED UPDATE LDX<br>
04370 0466 FE 02ED UPDATE LDX GOFAIL SAVESX+1 SAVEX+1 **GOFAIL** SAVESX 04380 0459 5D<br>04390 0464 2A 09 TSI B<br>BPL SUBPTR 04400 046C 03 ADDPTR INX 04400 046C 03<br>
04410 046D 5C<br>
04420 046E 26 FC<br>
04430 0470 FF 02ED PTROK<br>
04430 0475 20 DA<br>
04440 0475 09<br>
04450 0476 5A<br>
04470 0477 26 FC<br>
04480 0479 20 F5<br>
04480 0479 20 F5 INC B<br>BNE ADDPIR STX SAVESX BRA GOFA11. SUBPIR DEX<br>DEC B BNE **SUBPTR BRA** PIROK 04490 \*WHEN DONE REMOVE ALL 05 CODES 04500 047B 86 05<br>04510 047D B7 01C4 LDA A<br>STA A #\$05<br>STRING DONE 04520 0480 CE 0125<br>04530 0483 FF 01EC<br>04540 0486 7E 024B<br>04550 0489 000? LDX #STRING+1 **STX** SPOINI .IMP **REPL2** SAVELX RMB  $\overline{2}$ 04560 0488 0001<br>04570 048C 0002 ZFLAG RMB<br>SAVERX RMB 04580 048E 47 GOTSTR FCC GOT' 043F AF 0490 54 04590 0491 GOSUBS FCC 47 'GOSU' 0492 A<sub>F</sub> 0493 53 0494 55 04600 0495 54 THENST FCC "THE" 0496 49 0497 45 04610 0498 0001 TEXT RMB ORG<br>FDB 04520 8043 84048 04630 A048 0100 **HARDST** 

END

04640

25

Then the command R .GOTO. GO TO. Inserts a space into all

 $\rightarrow$   $\overline{P}$ 0001 INPUT 4 0002 ON A GOTO 10,100 0007 GO TO 1 0010 IF A=A12 THEN 2000 0100 GOSUB 5000 5001 END R .GOTO.GO TO. .SPOT.STOP. R  $R$ PRINT.  $\sqrt{2}$ 5000 PRINT "STOP"  $> S$  $\sqrt{p}$ 0010 INPUT A 0020 ON A GO TO 40, 50 0030 GO TO 10<br>0040 IF A=A+2 THEN 2000 0050 GOSUB 60<br>0060 PRINT "STOP" 0070 END Fig. 1. Sample printout produced by BASEDIT.

GOTOs The command B SPOT .STOP changes the spelling of STOP. The command R..., . adds a space after every comma. A Find command finds all lines containing the word PRINT; the S command renumbers the lines; and finally, the P command prints out the result.

## The BASLIST Program

BASLIST is not nearly as useful as BASEDIT, but it, too, is handy to have. BASLIST accepts as input a BASIC source program cassette, splits it up into 11-inch pages of 66 lines and numbers each page. It is also a machine-language program occupying locations 0100 through 01A1 in memory; the remaining memory from 01A2 and up is used for storing the BASIC program to be printed. Its hard-start address is 0100, and the restart address is 0103. When BASLIST is started at 0100, it immediately goes into its read mode. A program can then be read in from cassette tape and stored into memory by BASLIST. When the cassette is done, the paper in the printer should be positioned about four lines from the bottom of a page-assuming that perforated paper is used. (BASLIST assumes that the printer is a teleprinter or other serial printer; it is not designed to work with the SWTP printer.)

Once the paper is properly positioned, start the printout by typing a Ctrl-E (hex 05) code on the keyboard. The program then does eight line feeds and starts printing. When printing is over, BASLIST goes into a loop and halts. It can be interrupted by pressing the reset button; the printout can be restarted from the beginning at any time by starting at 0103.

Many BASIC tapes from the

SWTP 8K BASIC system are preceded by the word SAVE and followed by an extra READY. BASLIST removes these from the printout and provides a neat listing of only the program itself. (This is handy for preparing BASIC programs for submission to Kilobaud.)

Each page of the printed output is preceded by the words PAGE NO. and a page number starting at 1. The text for this line is stored at locations 0124 through 0136 of the program (see line 00270 of the BASLIST source listing). But the words PAGE NO. are preceded by ten spaces in locations 0124 through 012D. Or, if desired, these ten spaces could be replaced by the ASCII codes for up to nine characters of a program name prior to running (using the M command of the monitor); the program name will then also print on every page.

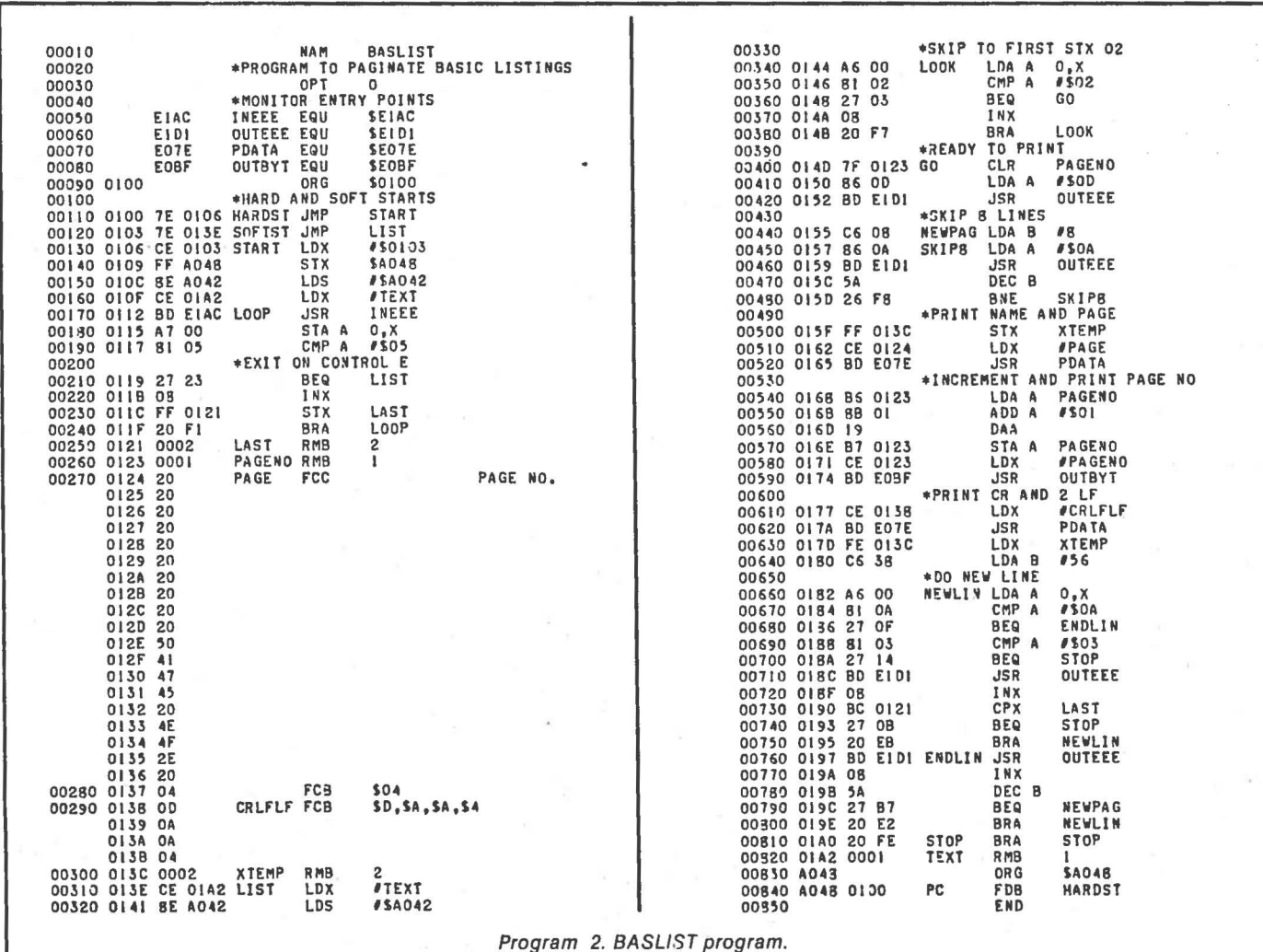

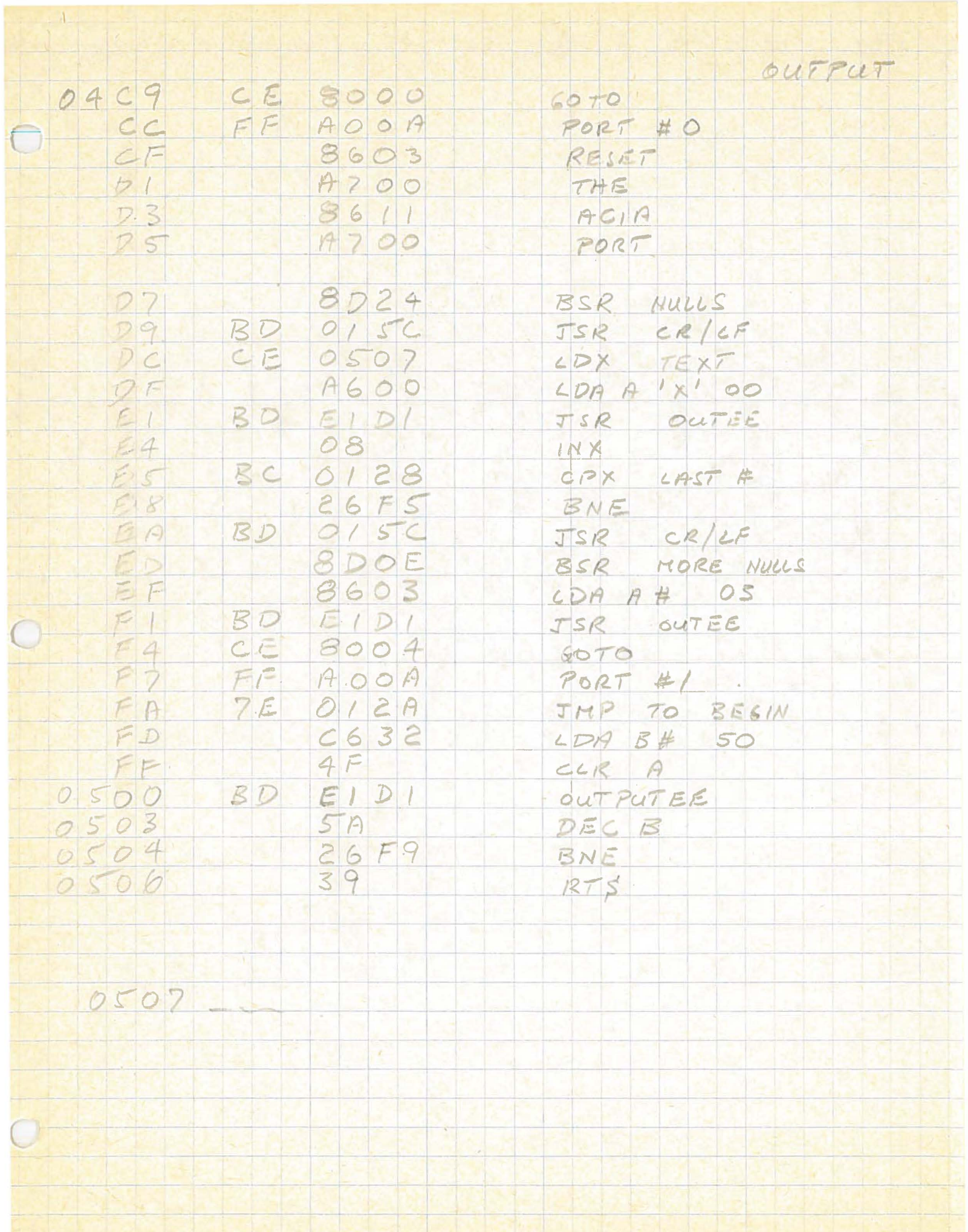

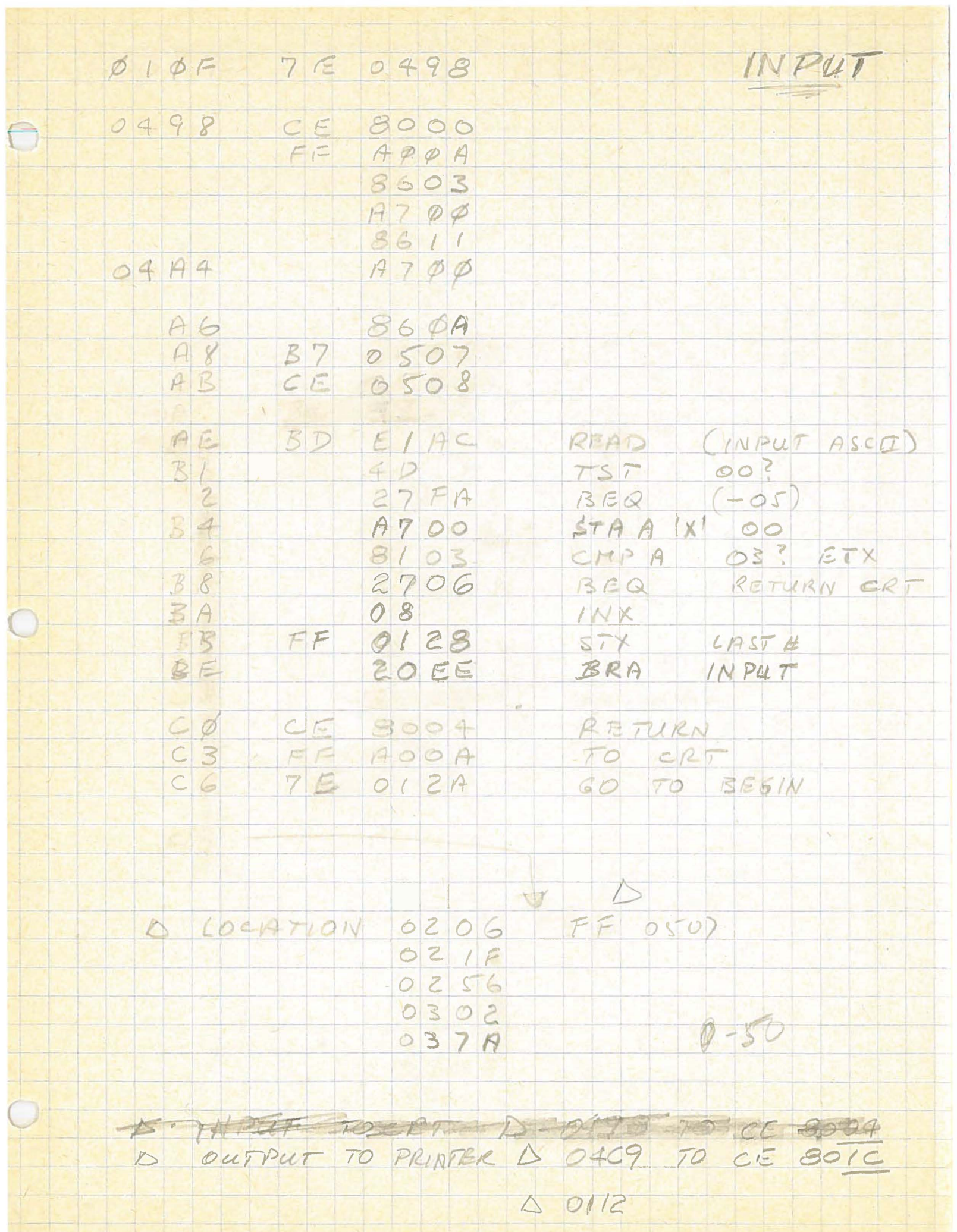